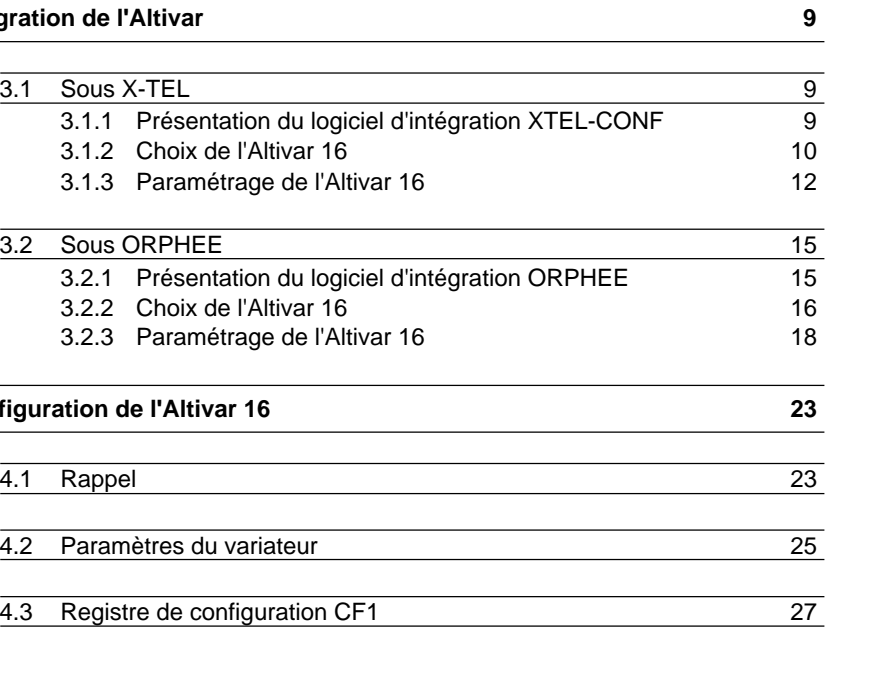

**1 Présentation 5**

**2 Mise en œuvre matérielle 6**

**3 Intégration de l'Altivar 9**

3.1 Sous X-TEL

3.2 Sous ORPHEE

**4 Configuration de l'Altivar 16** 

3.1.2 Choix de l'Altivar 16 3.1.3 Paramétrage de l'Altivar 16

3.2.2 Choix de l'Altivar 16 3.2.3 Paramétrage de l'Altivar 16

4.2 Paramètres du variateur

4.3 Registre de configuration CF1

2.1 Installation de la carte 6

2.2 Raccordement sur le bus 7

### **Chapitre Page**

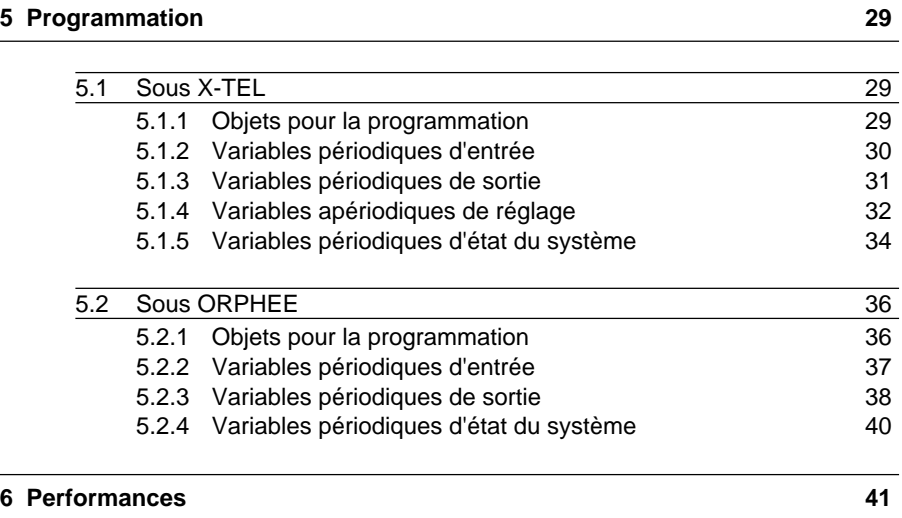

# Chapitre 1

### **Présentation**

L'additif de communication FIPIO est prévu pour être utilisé avec des variateurs de vitesse Altivar 16.

Le bus FIPIO est le bus de terrain des automates TSX série 7et APRIL 5000 . Il permet la délocalisation des entrées / sorties de l'automate et de sa périphérie industrielle au plus près de la partie opérative.

Les échanges de données permettent d'exploiter toutes les fonctions de l'Altivar 16 :

- configuration des fonctions,
- téléchargement des paramètres de règlage,
- commande supervision.

**Le kit de communication utilisant le bus FIPIO comprend :**

- **deux disquettes d'intégration de l'Altivar 16 sous XTEL-CONF, de référence commerciale TXT LF FPV 16 V5, l'une nommée "Altivar 16-50" correspondant à un variateur en configuration 50 Hz, l'autre nommée "Altivar 16-60" correspondant à une configuration 60 Hz,**
- **un manuel de mise en œuvre de l'Altivar 16 avec le bus FIPIO,**
- **une carte TSX FPP 10 de communication FIPIO, au format PCMCIA type III avec : deux couvercles et une pièce de protection contre les décharges électrostatiques,**
- **un boîtier de dérivation TSX FP ACC4,**
- **un câble de raccordement carte PCMCIA/boîtier de dérivation TSX FP CG 010 de longueur 1 m.**

Sur le bus FIPIO, les variables périodiques sont utilisées pour rafraîchir l'état des registres d'entrée et de sortie au rythme du cycle automate.

Les variables apériodiques sont utilisées pour la configuration, le réglage et la surveillance du variateur.

Pour développer une application utilisant le bus FIPIO, l'utilisateur déclare seulement avec :

- l' outil logiciel XTEL-CONF dans le cas des automates TSX Série 7,
- l'éditeur configuration d'ORPHEE dans le cas de l'APRIL 5000,

les variateurs connectés sur le bus. Ces outils génèrent automatiquement les paramètres de fonctionnement du réseau qui sont ensuite chargés dans l'automate.

De plus,un enchaînement d'écrans guide l'opérateur pour les fonctions de configuration et de réglage des variateurs connectés sur le bus.

### **2.1 Installation de la carte**

**Avant toute intervention sur le variateur couper l'alimentation et attendre la décharge des condensateurs (environ 1mn aprés la mise hors tension)**.

- Monter l'interface de communication VW3-A16303 sur le variateur (voir guide d'exploitation).
- Monter le câble de raccordement avec la pièce de protection contre les décharges électrostatiques et le couvercle adapté sur la carte de communication TSX FPP 10 (voir instruction de service fournie avec la carte TSX FPP 10).
- Insérer la carte de communication TSX FPP 10 dans son guide de telle façon que son câble de raccordement soit dirigé vers le bas du produit.
- Positionner le câble de raccordement au travers du serre-fils situé au-dessous du logement de la carte de communication. Interface de

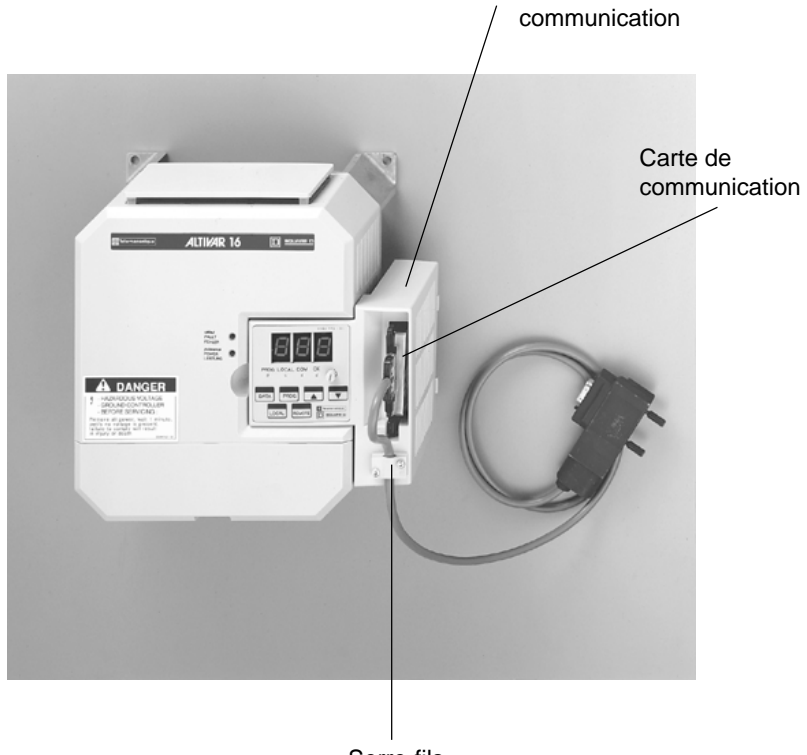

### **2.2 Raccordement sur bus**

Pour créer une architecture FIPIO, divers accessoires sont proposés pour faciliter les raccordements des variateurs entre eux :

- câble principal TSX FP CAxxx commercialisé en 100, 200 ou 500 m,
- câble de dérivation TSX FP CCxxx commercialisé en 100, 200 ou 500 m,
- boîtier de dérivation TSX FP ACC4 ou TSX FP ACC10,
- terminaison de ligne TSX FP ACC7,
- connecteur TSX LES 65 ou TSX LES 75 pour le raccordement des automates TSX 7 modèles 40.
- cordon KIT 5130 pour le raccordement de l'APRIL 5000.

Le raccordement des variateurs munis d'une interface de communication se fait par dérivation sur un segment de bus.

Chaque segment doit être adapté à ses deux extrémités par une terminaison TSX FP ACC7.

La longueur maximale de chaque segment est de 1000 mètres (dérivations comprises). Le nombre maximal d'équipements par segment est de 32.

Par l'utilisation de répéteur électrique TSX FP ACC6, on augmente au maximum le nombre d'équipements à 64 (pour l'ensemble des segments).

### **Précautions de câblage**

Séparer le bus et les câbles de puissance. La distance minimale recommandée est de 50 cm.

Pour plus de renseignements sur les raccordements consulter le manuel de référence Bus FIPIO – Réf. TSX DR FPW F.

### **Exemple de raccordement sur bus FIPIO**

### **Le raccordement de l'Altivar 16 sur le bus FIPIO se fait hors tension.**

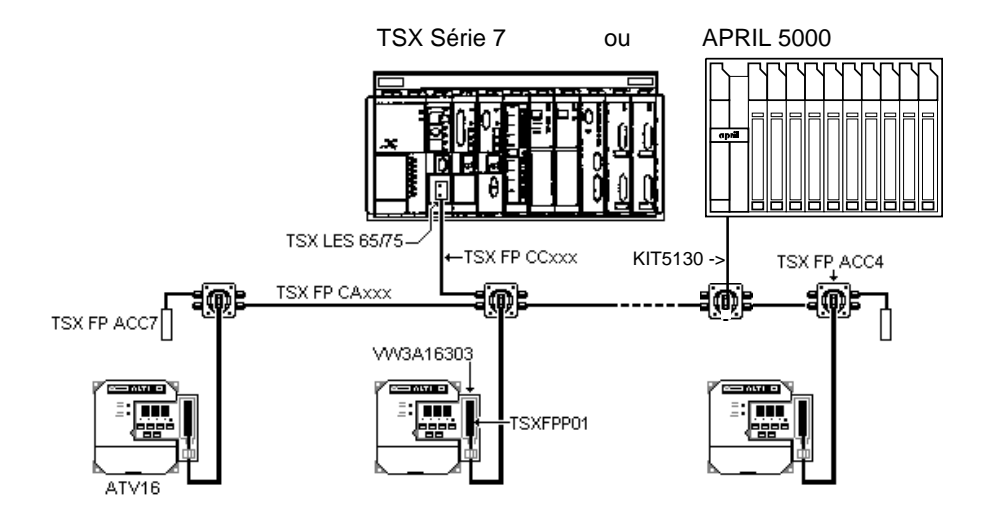

### **Configuration de l'adresse sur l'Altivar 16**

Un variateur sur le bus FIPIO est identifié par son point de connexion. Le numéro du point de connexion représente l'adresse physique du variateur sur le bus et prend une valeur comprise entre 1 et 62.

La configuration de l'adresse du variateur s'effectue à l'aide de l'interface de communication VW3-A16303 en affectant au paramètre **Adr** une valeur comprise entre 1 et 62. La sélection de l'adresse **no** au niveau du variateur inhibe la communication.

Seuls les Altivar 16, dont la version du logiciel est supérieure à IE03, peuvent être utilisés.

Pour l'utilisation avec l'APRIL 5000, la version du logiciel de l'interface de communication VW3-A16303 doit être de version 1.3, IE 04 ou supérieure.

\_\_\_\_\_\_\_\_\_\_\_\_\_\_\_\_\_\_\_\_\_\_\_\_\_\_\_\_\_\_\_\_\_\_\_\_\_\_\_\_\_\_\_\_\_\_\_\_\_\_\_\_\_\_\_\_\_\_\_\_\_\_\_\_\_\_\_\_\_\_\_\_\_\_\_ Sur le bus FIPIO, l'adresse **0** est réservée à l'automate TSX modèle 40 ou APRIL 5000 gestionnaire du bus, et l'adresse **63** est réservée au terminal de programmation.

## **3.1 Sous X-TEL**

### **3.1.1 Présentation du logiciel d'intégration XTEL-CONF**

Le logiciel d'intégration permet d'implanter dans l'environnement atelier logiciel X-TEL les fichiers nécessaires à une configuration FIPIO de l'Altivar 16.

Avant d'installer les disquettes d'intégration de l'Altivar 16 dans le terminal de programmation, il est conseillé de :

- faire une duplication des disquettes afin de les préserver contre toute détérioration accidentelle,
- vérifier que l'atelier logiciel X-TEL version ≥ V5 est déjà installé, (voir manuel X-TEL ou MINI X-TEL)

### **Installation du logiciel d'intégration de l'Altivar 16 sous X-TEL :**

- ouvrir une session 0S/2 plein écran,
- insérer la disquette " Altivar 16-50" dans le lecteur,
- saisir l'identificateur du lecteur (A :) ou (B :), puis valider par la touche ENTER,
- à partir du nouveau prompt (A : \) ou (B : \), frapper la commande **install** et valider par la touche ENTER,
- suivre les instructions affichées à l'écran,
- retourner à la session 0S/2 standard en tapant **exit** puis ENTER.

Reprendre la même procédure pour installer la disquette "Altivar 16-60".

**Les préréglages usine de l'Altivar 16 en configuration 50 Hz ou 60 Hz sont désormais sauvegardés et accessibles sous XTEL-CONF.**

### **3.1.2 Choix de l'Altivar 16**

Après installation du logiciel d'intégration de l'Altivar 16, l'outil station XTEL-CONF permet de configurer et de paramétrer les nouveaux variateurs connectés sur le bus FIPIO ou de reprendre le paramétrage d'un variateur déjà configuré sous XTEL-CONF.

La procédure de configuration s'effectue sans ordre de marche sur le variateur.

Dans la fenêtre **Outils Station**, cliquer sur l'outil **Conf** pour faire apparaître l'écran **Outils Station-conf**.

Dans le menu **Définition**, choisir **Config. E/S distantes** pour accéder àl'écran **Configuration des Equipements distants** permettant de choisir chaque point de connexion.

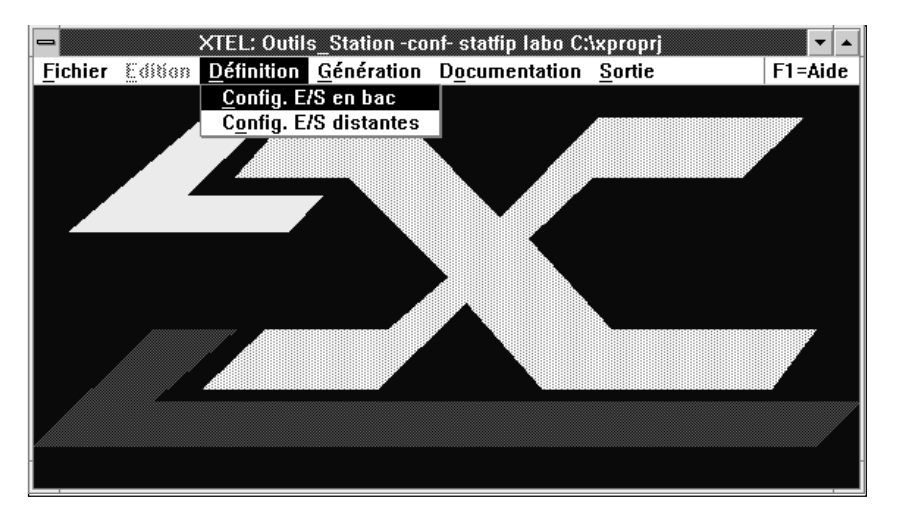

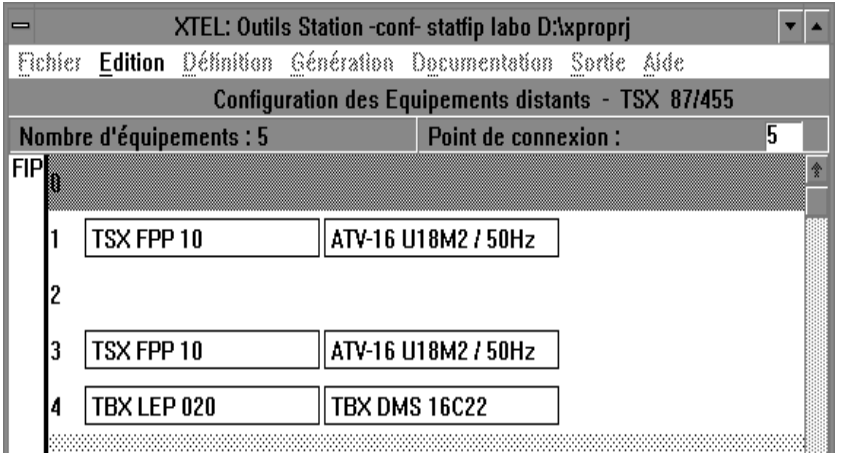

### **• Point de connexion**

Le numéro du point de connexion défini sous XTEL doit être identique à l'adresse de l'Altivar 16 donnée par la valeur du paramètre **Adr**.

La sélection du point de connexion s'effectue par les flèches de déplacement ou par la souris. Le numéro du point de connexion est alors grisé. La configuration FIPIO est accessible en appuyant sur la touche ENTER ou en double cliquant sur la ligne grisée.

### **• Familles d'équipements**

Dans le cadre d'une configuration de l'Altivar 16, deux choix sont possibles :

- ATV16-5
- ATV16-6

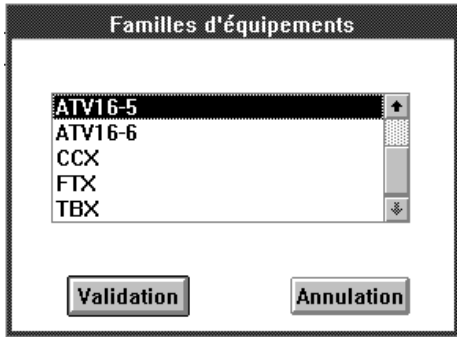

Si le commutateur 1 de la carte contrôle de l'ATV16 est positionné sur OFF (50Hz), sélectionner ATV16-5. S'il est positionné sur ON (60Hz), sélectionner  $AY16-6$ 

Cet écran n'apparaît plus dans le déroulement du paramétrage d'un variateur déjà configuré sous XTEL-CONF.

- **Configuration d'un équipement ATV16…**
	- **Configuration par défaut forcée et verrouillée** : cette boîte de validation permet de forcer la configuration d'usine du variateur et de verrouiller toute modification avec l'outil XTEL-CONF.
	- **Communication** : Choisir la référence TSX FPP 10 qui correspond à la carte PCMCIA de communication FIPIO.

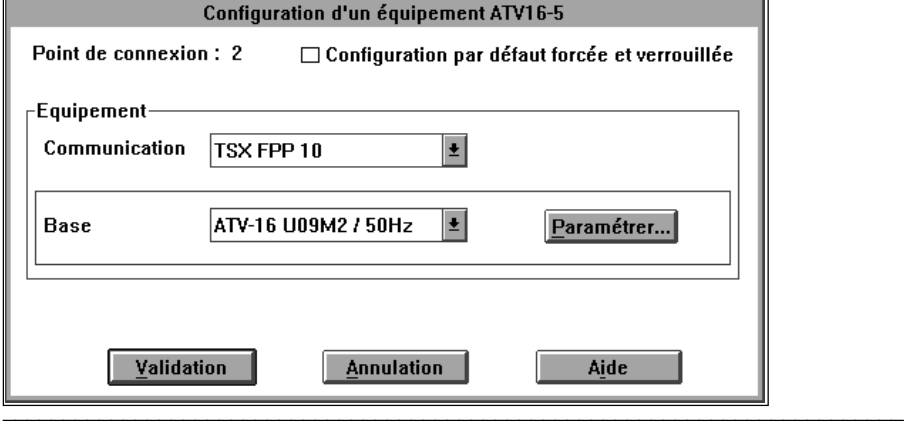

### **3.1.3 Paramétrage de l'Altivar 16**

- **Base** : choisir la référence du variateur au point de connexion indiqué. Par exemple : ATV16U09M2/50Hz
- **Paramétrer** : en sélectionnant le bouton **Paramétrer…** on a accès à l'écran **Paramétrage du module ATV-16…**.

Les données accessibles dans cet écran sont les paramètres de configuration de fonctions, les affectations d'entrées / sorties et les paramètres de réglage.

On trouve également dans cet écran le rappel du point de connexion, la référence commerciale de l'Altivar 16 et la tâche de l'application PL7-3 dans laquelle est configuré l'équipement.

Si l'application ne nécessite pas de modification des préréglages d'usine listés sur l'écran **Paramétrage du module ATV-16…** sélectionner **Validation**.

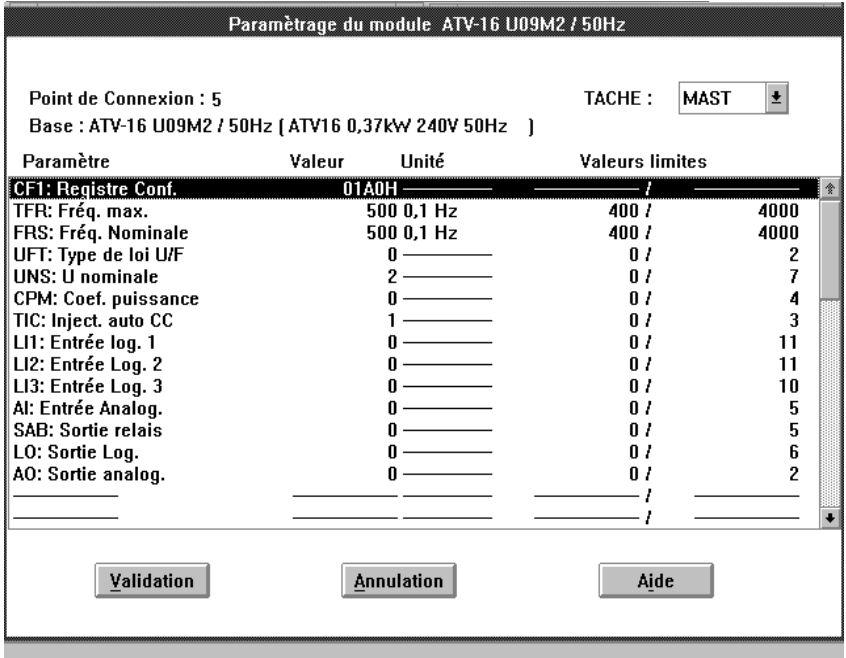

Chaque ligne représente un registre de l'Altivar 16.

En fonction du registre à modifier trois types de menu différents sont disponibles :

- logique (saisie bit à bit),
- semi-logique (choix parmi plusieurs valeurs pré-établies),
- numérique.

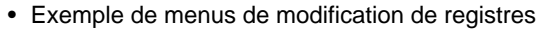

**- Registre de type logique**

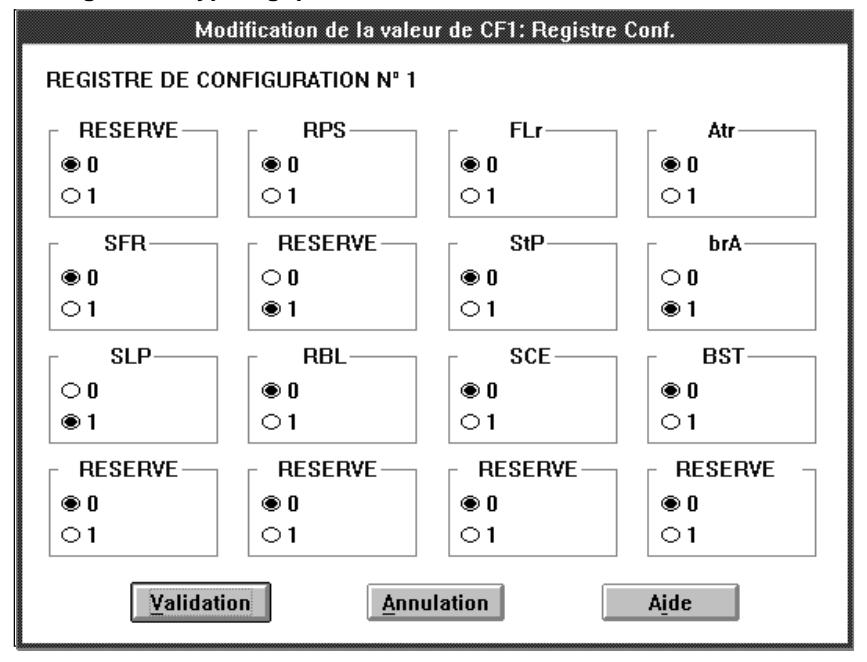

(état 1 : Fonction activée).

Désignation des variables :

- **RPS**: Rampes en S
- **FLr** : Reprise à la volée
- **Atr** : Redémarrage automatique
- **SFR** : Fréquence de découpage à 10 KHz
- **StP** : Arrêt contrôlé sur coupure réseau
- **brA** : Adaptation de la rampe de décélération
- **SLP** : Compensation de glissement
- **RBL**: Activation mémo.consigne + vite / -vite
- **SCE**: Mémo.consigne + vite / -vite en EEPROM

\_\_\_\_\_\_\_\_\_\_\_\_\_\_\_\_\_\_\_\_\_\_\_\_\_\_\_\_\_\_\_\_\_\_\_\_\_\_\_\_\_\_\_\_\_\_\_\_\_\_\_\_\_\_\_\_\_\_\_\_\_\_\_\_\_\_\_\_\_\_\_\_\_\_\_

**BST** : Suppression BOOST

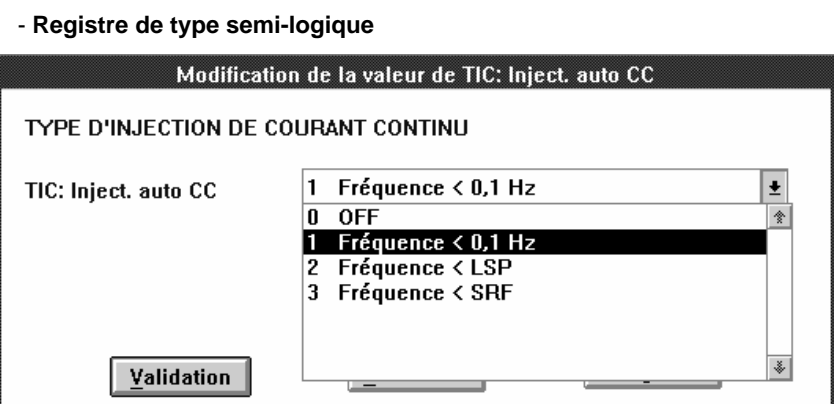

### **- Registre de type numérique**

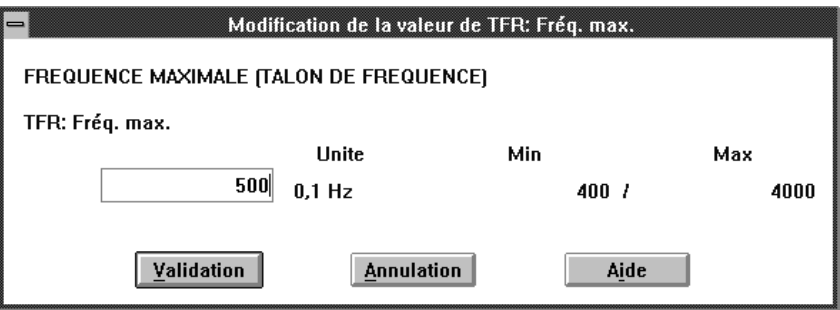

### **- Plage de réglage**

Les valeurs minimale et maximale de chaque paramètre sont indiquées à l'écran. L'écriture d'une valeur hors des limites est refusée par XTEL-CONF. Le logiciel ne prend en compte ni la cohérence des paramètres entre eux ni la disponibilité des fonctions liées à une carte métier installée dans le produit.

Une valeur de réglage ou une fonction acceptée par XTEL-CONF peut-être refusée par le variateur, après l'envoi de la configuration par l'automate si elle n'est pas cohérente avec la configuration physique du variateur. Une erreur Entrée / Sortie est alors affichée par l'automate (voyant I / O).

Exemple :

- Si la valeur de LSP est supérieure à la valeur de HSP, alors l'erreur Entrée / Sortie est indiquée par l'automate.
- Si la valeur analogique AI est affectée au retour PI pour un Altivar16 équipé d'une carte métier usage général, alors l'erreur Entrée / Sortie est indiquée par l'automate.

### **L'ensemble des plages de réglage est indiqué dans les guides d'exploitation Altivar16.**

\_\_\_\_\_\_\_\_\_\_\_\_\_\_\_\_\_\_\_\_\_\_\_\_\_\_\_\_\_\_\_\_\_\_\_\_\_\_\_\_\_\_\_\_\_\_\_\_\_\_\_\_\_\_\_\_\_\_\_\_\_\_\_\_\_\_\_\_\_\_\_\_\_\_\_ Quand l'ensemble du paramétrage est validé, revenir à l'écran **Point de connexion** en activant **Validation**. Puis cliquer **Sortir** pour afficher la mire principale.

### **3.2 Sous ORPHEE**

### **3.2.1 Présentation**

L'éditeur configuration d'ORPHEE permet la connexion et la configuration des équipements sur le bus FIPIO. A partir d'ORPHEE ≥V6.2, l'ATV 16 peut être également raccordé.

Les paragraphes suivants décrivent le mode opératoire permettant l'utilisation de l'Altivar 16 sur le bus FIPIO piloté par l'APRIL 5000.

Pour plus de détails sur les principes de connexion et de configuration des équipements sur le bus FIPIO, se reporter à la documentation "additif ORPHEE/ORPHEE-DIAG pour l'utilisation du bus FIPIO sur APRIL 5000" ref. TEM10000/10800F.

### **3.2.2 Choix de l'Altivar 16**

L'ATV 16 est accessible dans la fammille STD P dans l'écran de configuration du bus FIPIO.

Pour connecter un ATV 16 sur ce bus, cliquer sur le bouton STD P, saisir le numéro du point de connexion et sélectionner ATV.

Le numéro du point de connexion défini sous XTEL doit être identique à l'adresse de l'Altivar 16 donnée par la valeur du paramètre **Adr**.

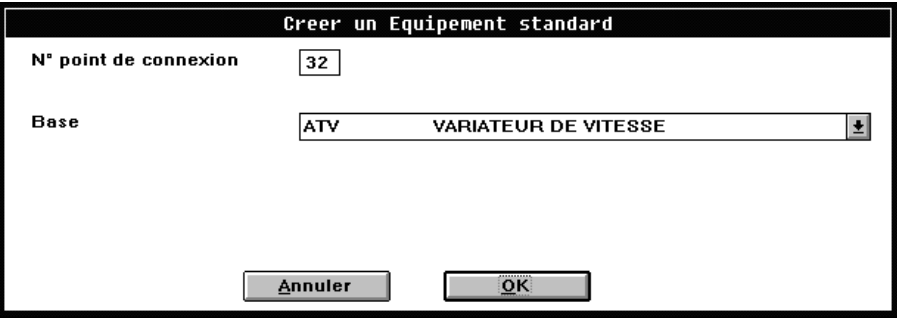

L'ATV apparait alors dans la liste des équipements connectés. Le sélectionner et choisir l'Accès aux paramètres" du menu "Paramètres" ou double cliquer affiche l'écran de paramétrage suivant :

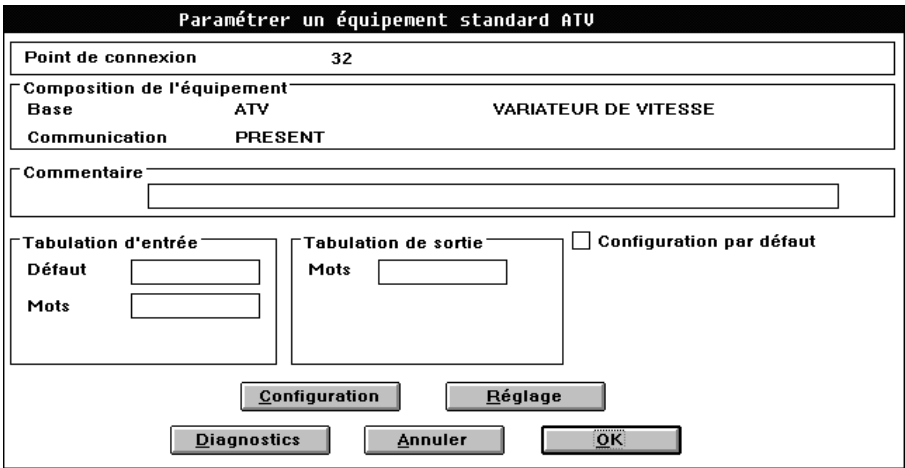

\_\_\_\_\_\_\_\_\_\_\_\_\_\_\_\_\_\_\_\_\_\_\_\_\_\_\_\_\_\_\_\_\_\_\_\_\_\_\_\_\_\_\_\_\_\_\_\_\_\_\_\_\_\_\_\_\_\_\_\_\_\_\_\_\_\_\_\_\_\_\_\_\_\_\_ **Champ "Commentaire" :** Ligne de commentaire visible en visualistion dynamique et faisant partie du dossier de l'application.

**Espace "Tabulation d'entrée" Champ "Défaut" :** Mot représentatif de la validité des informations. Les valeurs possibles sont indiquées au § 5.2.2.

**Espace "Tabulation d'entrée" Champ "Mots" :** Informations échangées à chaque cycle de l'ATV vers l'automate, permettant à l'automate de connaitre l'état de l'ATV. La variable à saisir doit être une table de 8 %MW. La signification de chacun de ces mots est indiquée au § 5.2.2.

**Espace "Tabulation de sortie" Champ "Mots" :** Informations échangées à chaque cycle de l'automate vers l'ATV, permettant le contrôle de l'ATV par l'automate. La variable à saisir doit être une table de 8 %MW. La signification de chacun de ces mots est indiquée au § 5.2.3.

**Champ "Configuration par défaut" :** Si cette case est cochée, l'automate n'envoie pas de paramètres à l'ATV qui garde donc sa configuration par défaut. Sinon, les valeurs des paramètres saisis dans les écrans accédés par les boutons configuration et réglage sont envoyés à l'ATV lors de la transition de STOP vers RUN ou à la mise sous tension.

Dans tous les cas, les paramètres de réglage peuvent être lus et modifiés une fois l'automate en RUN, à l'aide des BFC(s) READ\_PRM et WRIT\_PRM.

Le paragraphe suivant décrit la signification des paramètres de configuration et de réglage saisis dans les écrans accédés par les boutons configuration et réglage.

Il est à noter qu'ORPHEE n'effectue aucun contrôle sur les valeurs de paramètres saisis: Si une valeur incorrecte est saisie, celle-ci peut être refusée par l'ATV 16, si possible, ou entrainer un défaut de paramétrage (DL2) du variateur.

### **3.2.3 Paramétrage de l'Altivar 16**

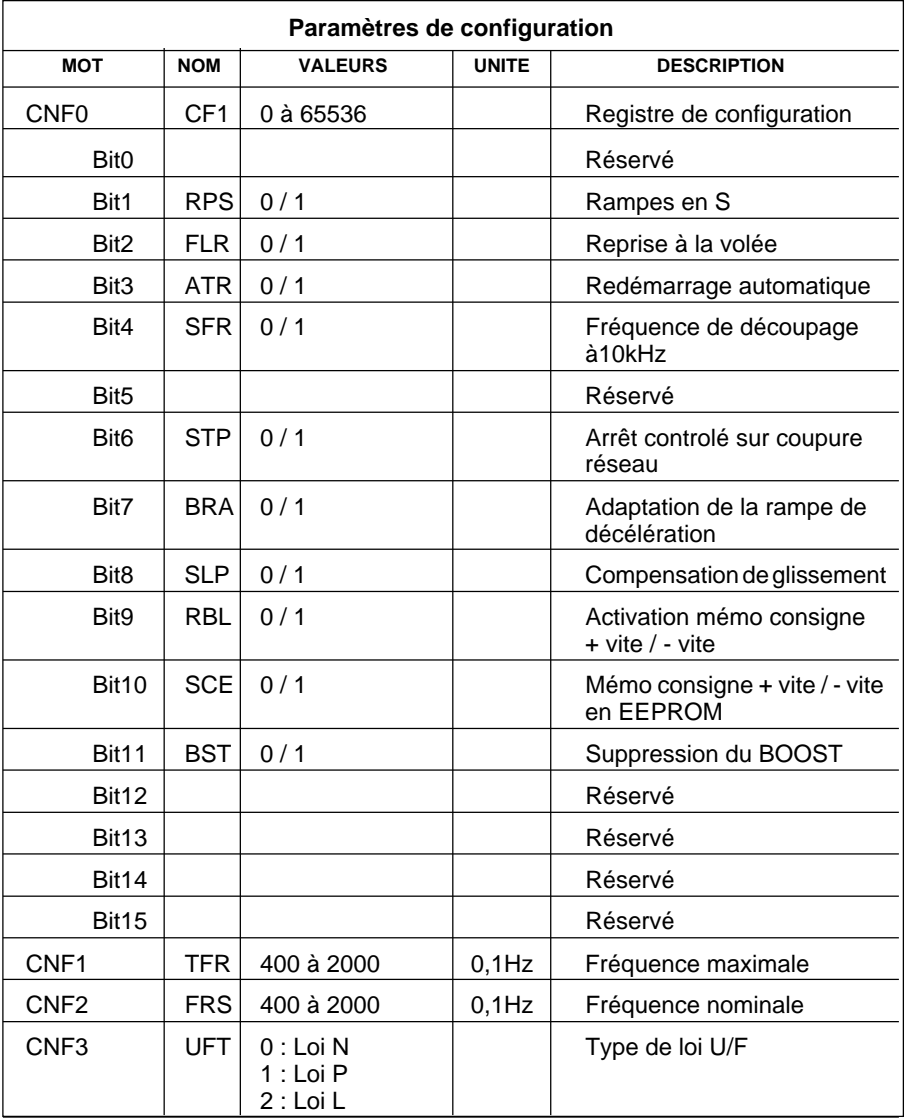

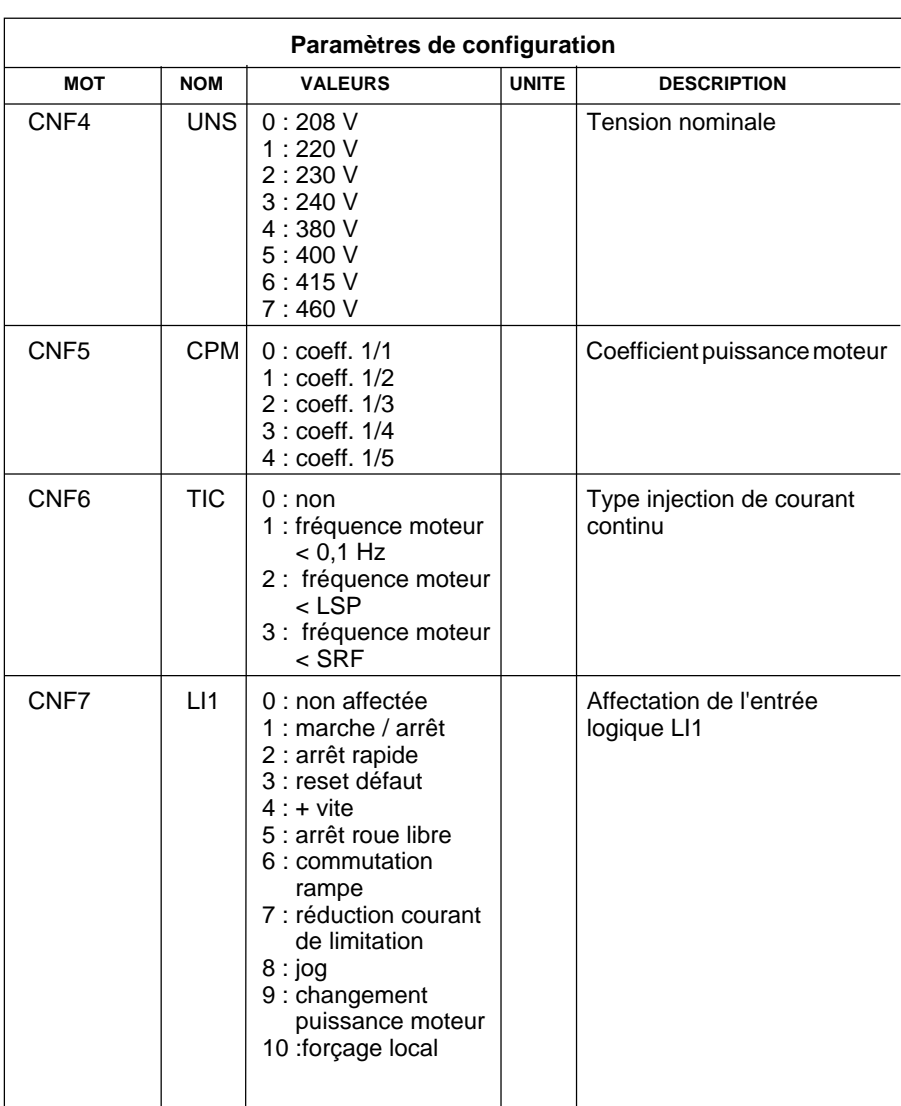

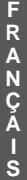

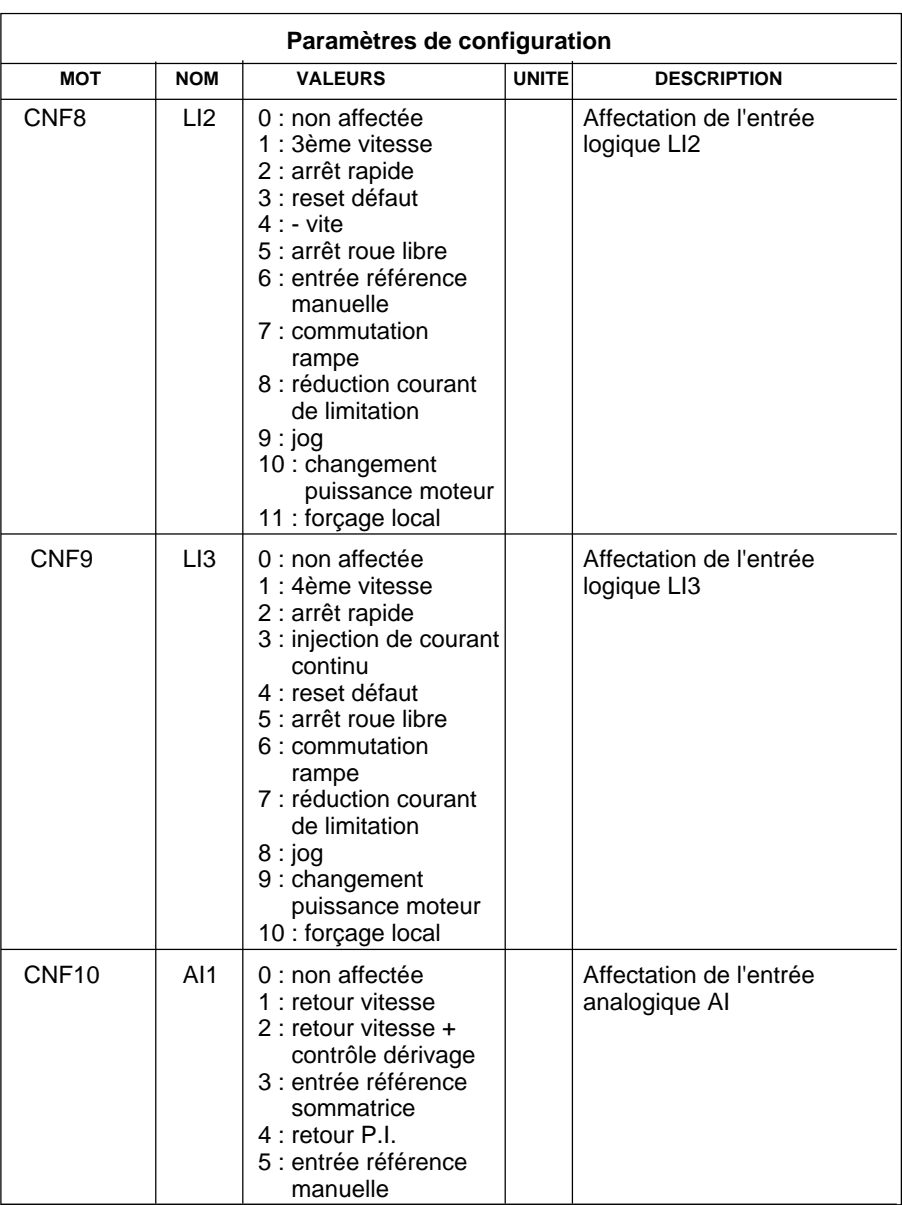

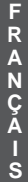

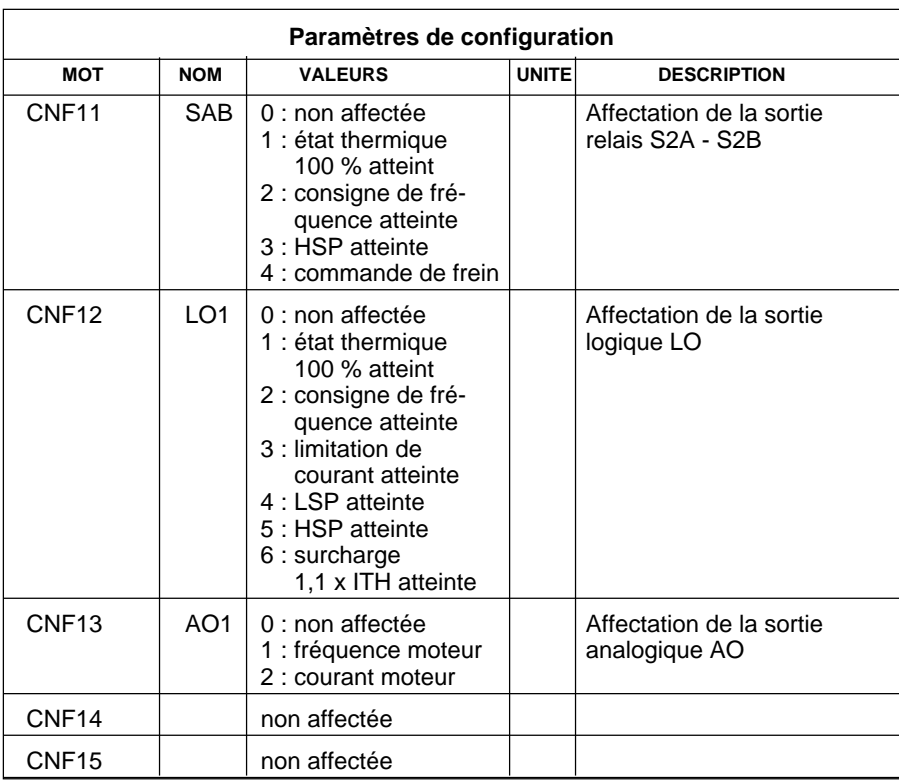

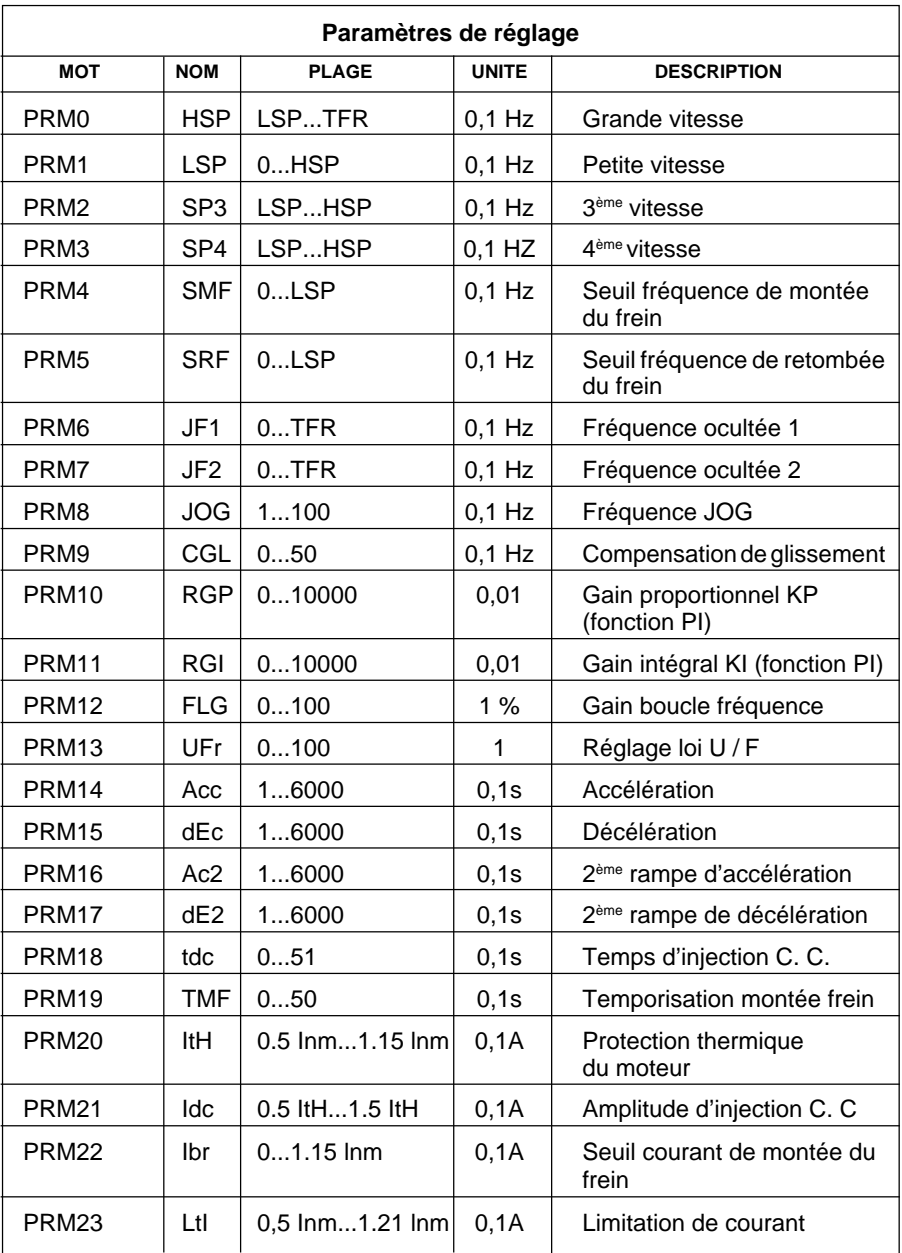

### **Les mots PRM24 à PRM31 sont inutilisés**

### **Configuration de l'Altivar 16**

### **4.1 Rappels**

Tous les Altivar16 connectés sur le bus FIPIO sont préalablement déclarés dans l' atelier XTEL-CONF (avec automates TSX Série 7) ou ORPHEE (avec automates APRIL 5000)

En fonction de l'application, il est possible de modifier les réglages usine de l'Altivar 16, à configurer ou déjà configuré, avec le logiciel XTEL-CONF (avec automates TSX Série 7) ou ORPHEE (avec automates APRIL 5000).

Pour une utilisation momentanée, le paramétrage de l'Altivar 16 peut-être modifié en mode local à l'aide de l'interface pour carte de communication PCMCIA VW3-A16303 (consulter son guide d'exploitation).

**Attention** : les paramètres modifiés en mode local ne sont pas sauvegardés dans l'automate. Une nouvelle mise sous tension du variateur ou de l'automate, le passage du forçage local en remote, ou une nouvelle connexion génère le téléchargement automatique de la configuration de l'Altivar 16 initialement mémorisée dans l'automate à l'aide de XTEL-CONF ou d'ORPHEE (sauf si **configuration par défaut** a été sélectionné dans le cas d'ORPHEE).

Pour une utilisation définitive, le paramétrage de l'Altivar 16 modifié en mode local doit être transcrit sous XTEL-CONF (cas des automates TSX Série 7) ou ORPHEE (cas de l'APRIL 5000).

**Le tableau page 24 indique toutes les fonctionnalités de l'Altivar 16 avec ses différentes cartes "métier".**

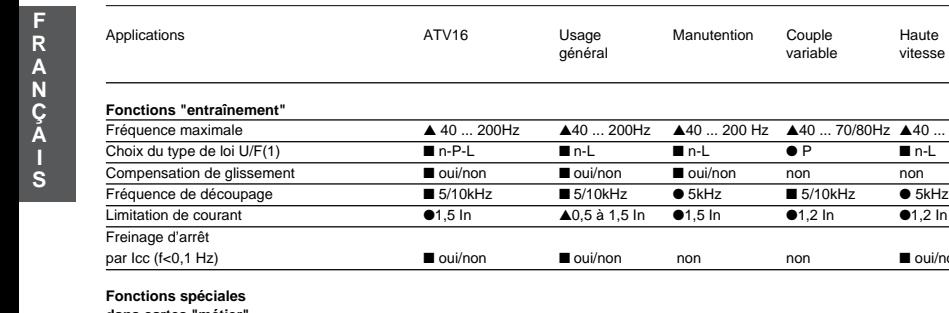

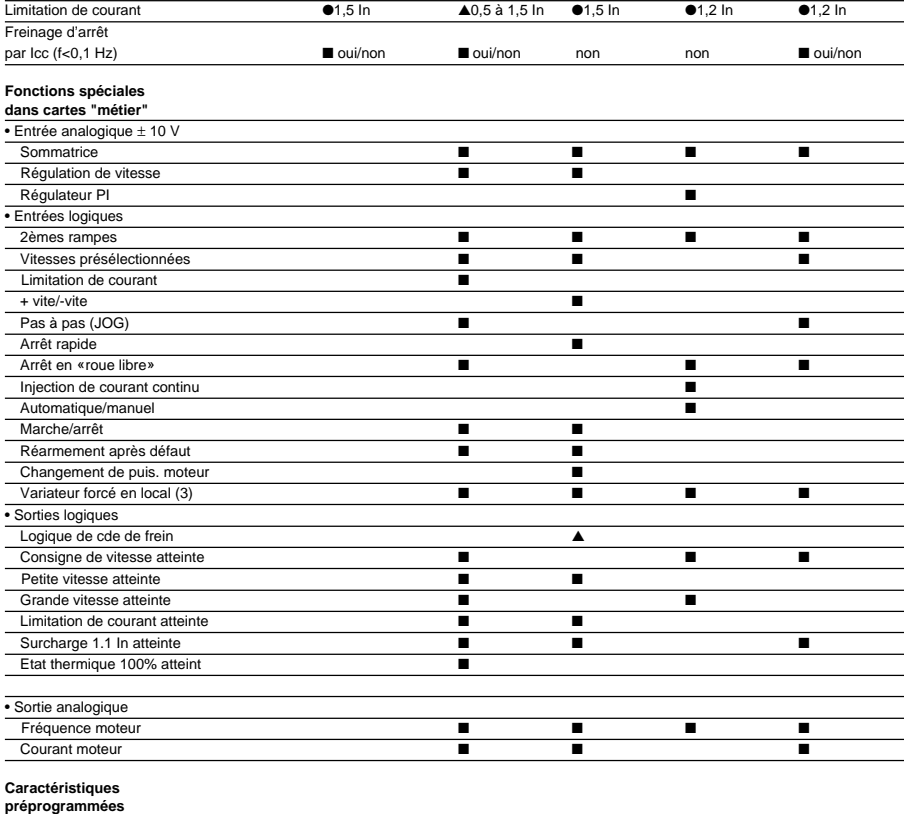

général variable vitesse

 $\begin{array}{lll} \textcolor{red}{\blacktriangle}\textbf{40}\dots \textcolor{red}{\textbf{200Hz}} & \textcolor{red}{\blacktriangle}\textbf{40}\dots \textcolor{red}{\textbf{200Hz}} & \textcolor{red}{\blacktriangle}\textbf{40}\dots \textcolor{red}{\textbf{70/80Hz}} & \textcolor{red}{\blacktriangle}\textbf{40}\dots \textcolor{red}{\textbf{400Hz}} \\ \textcolor{red}{\blacksquare}\textbf{n-P-L} & \textcolor{red}{\blacksquare}\textbf{n-L} & \textcolor{red}{\blacksquare}\textbf{n-L} & \textcolor{red}{\blacklozenge}\textcolor{red}{\textbf{P}} & \text$ 

### **et programmables**

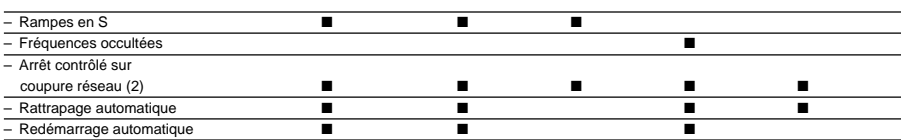

(1)n : couple constant (applications courantes), P : couple variable,

L : couple constant (machines fortement chargées).

(2) Variateur ATV16 U..N4 uniquement.

(3) Seul l'Altivar 16 dont la version du logiciel est égale à IE07.

● - fonction fixe programmée

■ - fonction programmable

\_\_\_\_\_\_\_\_\_\_\_\_\_\_\_\_\_\_\_\_\_\_\_\_\_\_\_\_\_\_\_\_\_\_\_\_\_\_\_\_\_\_\_\_\_\_\_\_\_\_\_\_\_\_\_\_\_\_\_\_\_\_\_\_\_\_\_\_\_\_\_\_\_\_\_ ▲ - fonction à valeur réglable

### **4.2 Paramètres du variateur**

### **Automates TSX Série 7**

La configuration d'usine de l'Altivar 16 initialement mémorisée dans l'automate correspond au produit de base (sans carte métier). Lors de l'utilisation d'un variateur avec une carte métier, l'utilisateur doit modifier, à l'aide de XTEL-CONF, la configuration d'usine affectée à la carte métier choisie.

### **Automates APRIL 5000**

Pour un ATV16 sans carte métier, l'utilisateur peut sélectionner la case **Configuration par défaut**. Dans ce cas la configuration adoptée est la configuration d'usine indiquée dans le tableau ci-dessous. Pour un ATV16 avec carte métier, l'utilisateur doit désélectionner la case **Configuration par défaut** et saisir explicitement les paramètres de configuration et de réglage.

Les tableaux suivants montrent uniquement les différences entre les configurations d'usine d'un Altivar 16, utilisé sans et avec carte métier.

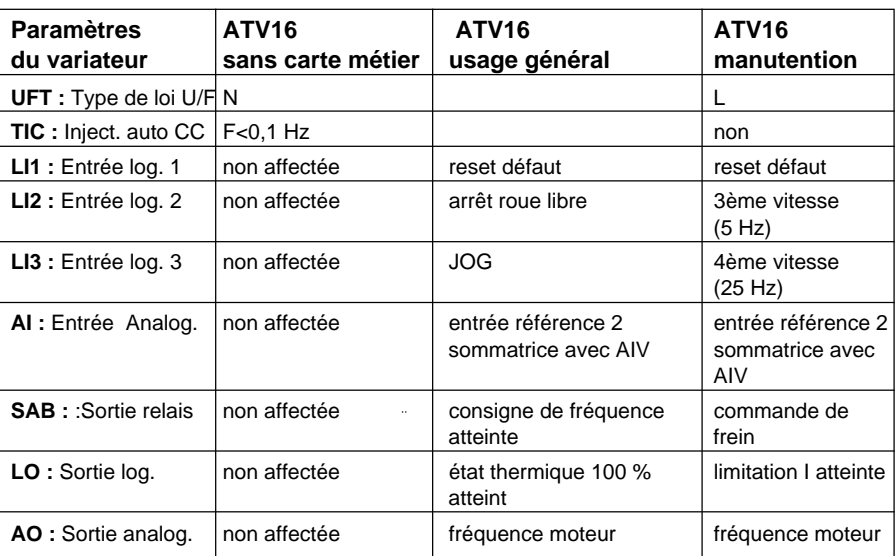

### **Tableaux des variables : paramètres du variateur**

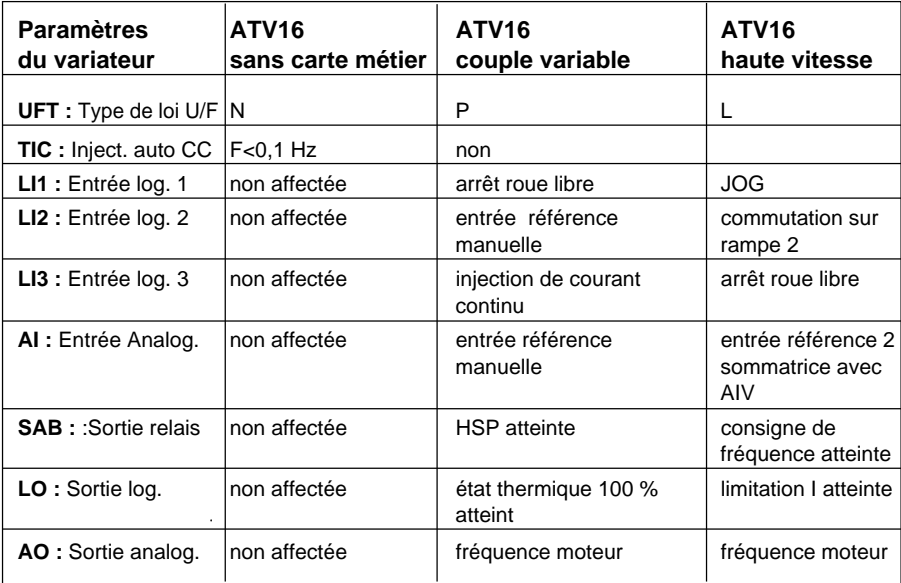

### **4.3 Registre de configuration CF1**

Le tableau suivant indique les différences entre le registre de configuration CF1 sortie d'usine d'un Altivar 16, utilisé sans et avec carte métier.

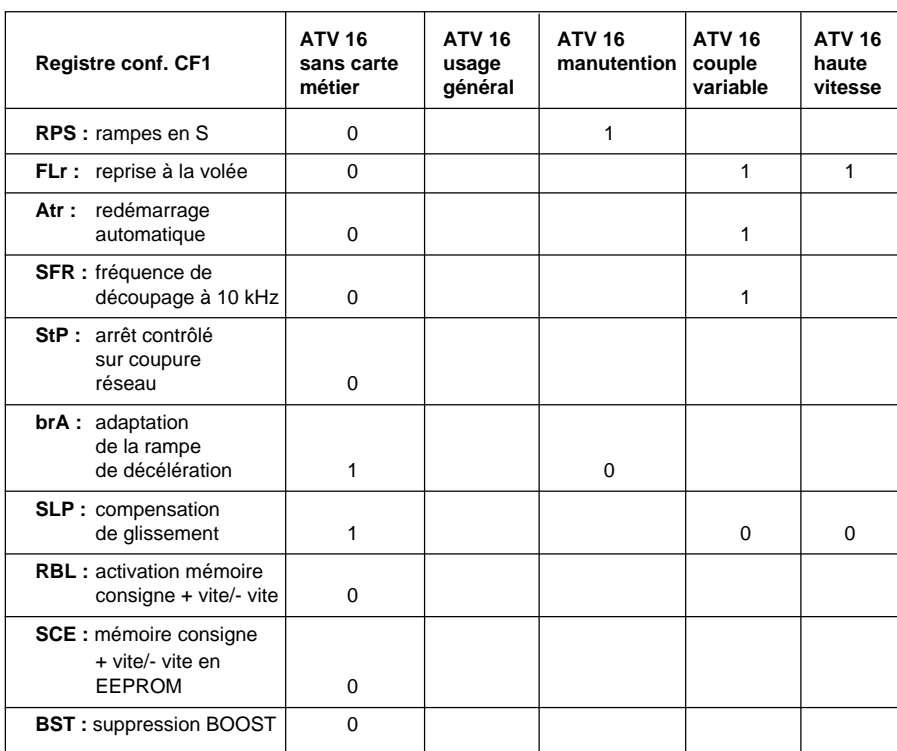

\_\_\_\_\_\_\_\_\_\_\_\_\_\_\_\_\_\_\_\_\_\_\_\_\_\_\_\_\_\_\_\_\_\_\_\_\_\_\_\_\_\_\_\_\_\_\_\_\_\_\_\_\_\_\_\_\_\_\_\_\_\_\_\_\_\_\_\_\_\_\_\_\_\_\_

### **Tableaux des variables : registre de configuration CF1**

**F R A N Ç A I S**

## **5.1 Sous X-TEL**

### **5.1.1 Objets pour la programmation**

L'utilisateur accède à la commande, à la signalisation et aux réglages du variateur par l'intermédiaire de différents registres directement exploitables dans le programme automate.

Le tableau ci-dessous explicite les mnémoniques des objets disponibles pour l'application de l'utilisateur.

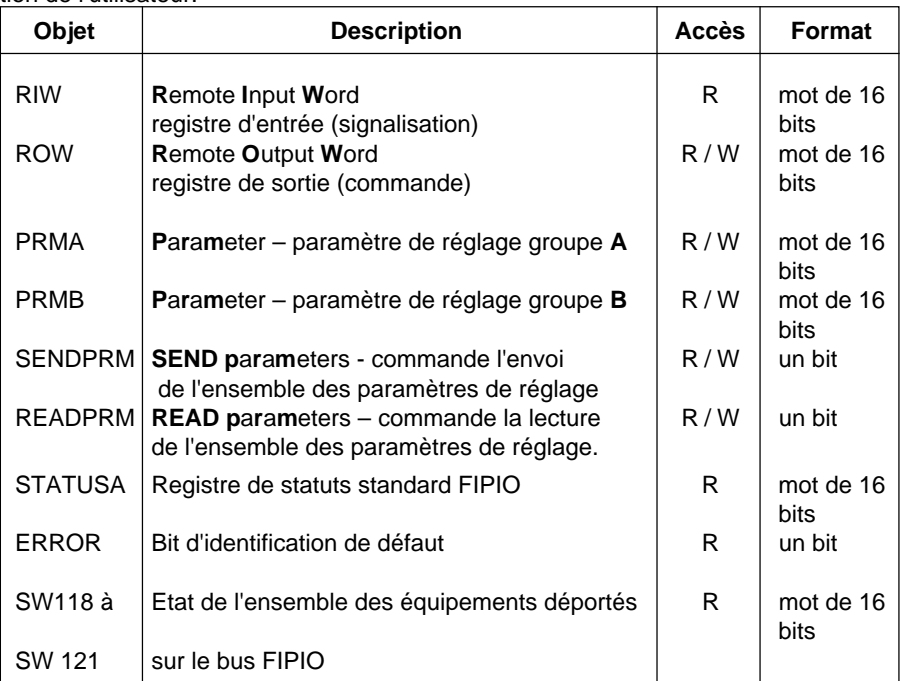

R : Read, lecture – W : Write, écriture.

La syntaxe de tous les registres en langage PL7.3 fait référence au numéro du point de connexion de l'Altivar, au numéro du module (toujours zéro pour l'Altivar) et au numéro du registre.

Exemple : RIW10,0,2 désigne le registre d'entrée 2, de l'Altivar au point de connexion 10.

**RIW** : contient toutes les informations utiles concernant l'état de fonctionement du variateur, celles-ci étant utilisées dans le programme automate.

**ROW :** contient toutes les commandes nécéssaires pour contrôler le variateur à partir du programme automate.

**PRMA, PRMB, SENDPRM, READPRM** : sont des objets qui permettent la lecture ou l'écriture de l'ensemble des paramètres de réglage du variateur dans le programme client. **ERROR** : ce bit détecte l'existence d'un défaut.

**STATUSA** : diagnostique l'origine du défaut (automate ou variateur).

\_\_\_\_\_\_\_\_\_\_\_\_\_\_\_\_\_\_\_\_\_\_\_\_\_\_\_\_\_\_\_\_\_\_\_\_\_\_\_\_\_\_\_\_\_\_\_\_\_\_\_\_\_\_\_\_\_\_\_\_\_\_\_\_\_\_\_\_\_\_\_\_\_\_\_ **SW118 à SW121** : identifie l'équipement en défaut sur le bus FIPIO.

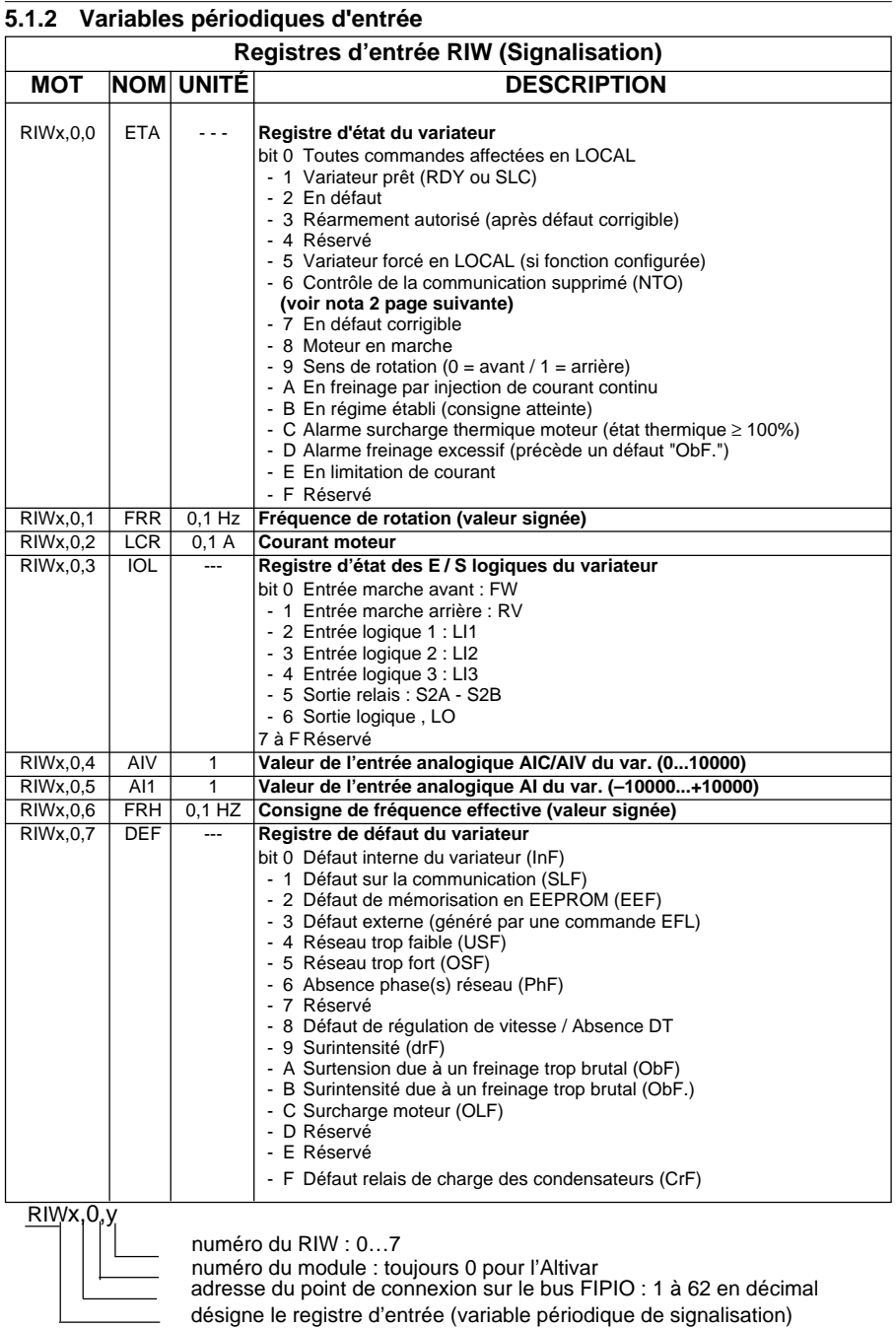

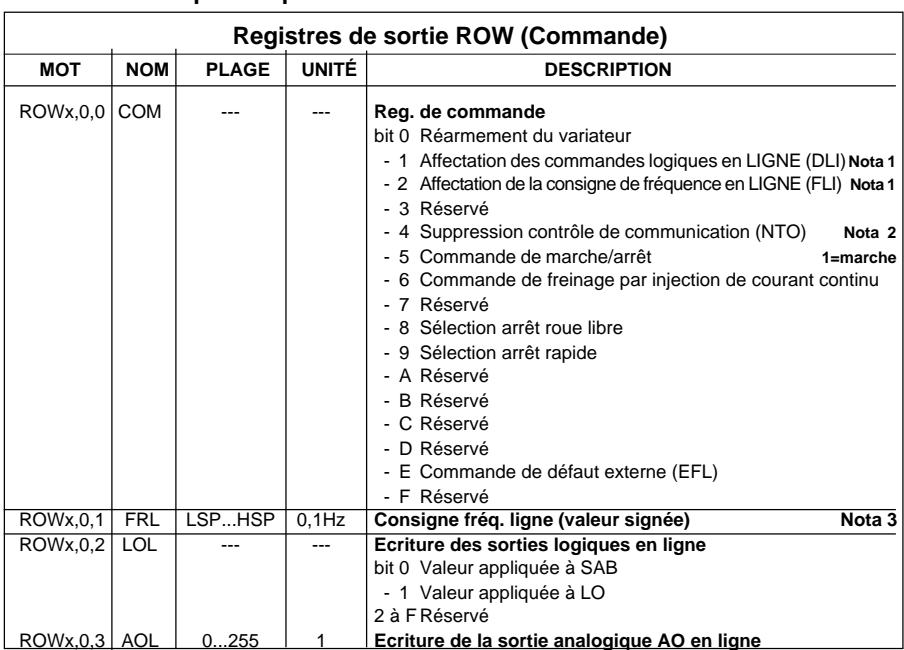

### **5.1.3 Variables périodiques de sortie**

**Les bits sont actifs à l'état 1**

ROWx,0,y

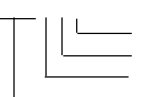

numéro du ROW : 0…3

numéro du module : toujours 0 pour l'Altivar

adresse du point de connexion sur le bus FIPIO : 1 à 62 en décimal

désigne le registre de sortie (variables périodiques de commande)

L'automate procède au rafraichissement automatique de tous les ROW en fin d'exécution de la tâche programme.

Exemple : commande de marche à la fréquence 25 Hz du variateur au point de connexion 28.

H'0026'➞ROW28,0,0

250➞ROW28,0,1

La première instruction valide la commande logique en ligne (bit 1), la consigne de fréquence en ligne (bit 2) et la commande de marche (bit 5). La deuxième instruction affecte une consigne de fréquence de 25 Hz au variateur.

**Nota 1** : les 2 bits DLI et FLI du registre de commande offrent la possibilité d'affecter de façon partielle les commandes pouvant être exécutées à partir du bus. Il est important de les positionner correctement lors de chaque écriture du registre COM. Dans une application ou l'Altivar est entièrement commandé par la communication, ils devront toujours être à l'état 1.

**Nota 2** : La mise à 1 du bit NTO dans le registre de commande inhibe le contrôle du défaut de la communication (défaut "SLF" de l'Altivar 16). Cette commande doit être utilisée avec précautions pour des raisons de sécurité.

\_\_\_\_\_\_\_\_\_\_\_\_\_\_\_\_\_\_\_\_\_\_\_\_\_\_\_\_\_\_\_\_\_\_\_\_\_\_\_\_\_\_\_\_\_\_\_\_\_\_\_\_\_\_\_\_\_\_\_\_\_\_\_\_\_\_\_\_\_\_\_\_\_\_\_ **Nota 3** : L'inversion du sens de rotation peut être obtenue en changeant le signe de la consigne de fréquence.

### **5.1.4 Variables apériodiques de réglage**

Les 24 mots de paramétrage sont répartis sur 2 groupes, PRMA et PRMB :

### PRMAx,0,y

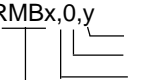

PRMBx,0,y numéro du paramètre de réglage : 0..15 pour PRMA, 0..7 pour PRMB numéro du module : 0 pour l'Altivar

adresse du point de connexion sur le bus FIPIO : 1 à 62 en décimal désigne le registre des paramètres de réglage

Exemple : PRMA5,0,14 donne la valeur de la rampe d'accélération du variateur déclaré au point de connexion 5.

PRMB5,0,4 donne la valeur de la protection thermique du moteur.

### **Ecriture des paramètres sur l'Altivar 16**

Pour modifier les paramètres de réglage de l'Altivar à partir du programme automate, il faut changer les valeurs dans PRMA ou / et PRMB, puis envoyer les valeurs à l'Altivar au point de connexion x en mettant à 1 le bit **SENDPRMx,0,0**

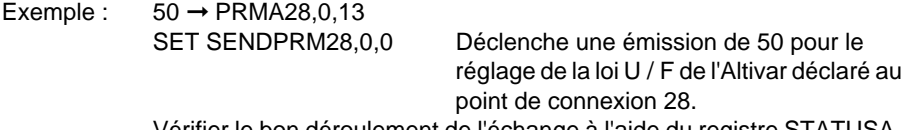

Vérifier le bon déroulement de l'échange à l'aide du registre STATUSA.

### **Lecture des paramètres sur l'Altivar 16**

Pour lire les paramètres de l'Altivar au point de connexion x dans le programme automate, il faut mettre à 1 le bit **READPRMx,0,0**

Exemple : SET READPRM5,0,0 Déclenche la lecture de tous les paramètres appliqués PRMA et PRMB de l'Altivar déclaré au point de connexion 5.

**Les opérations d'écriture ou de lecture sont terminées lorsque les bits SENDPRMx,0,0 ou READPRMx,0,0 retombent à 0.**

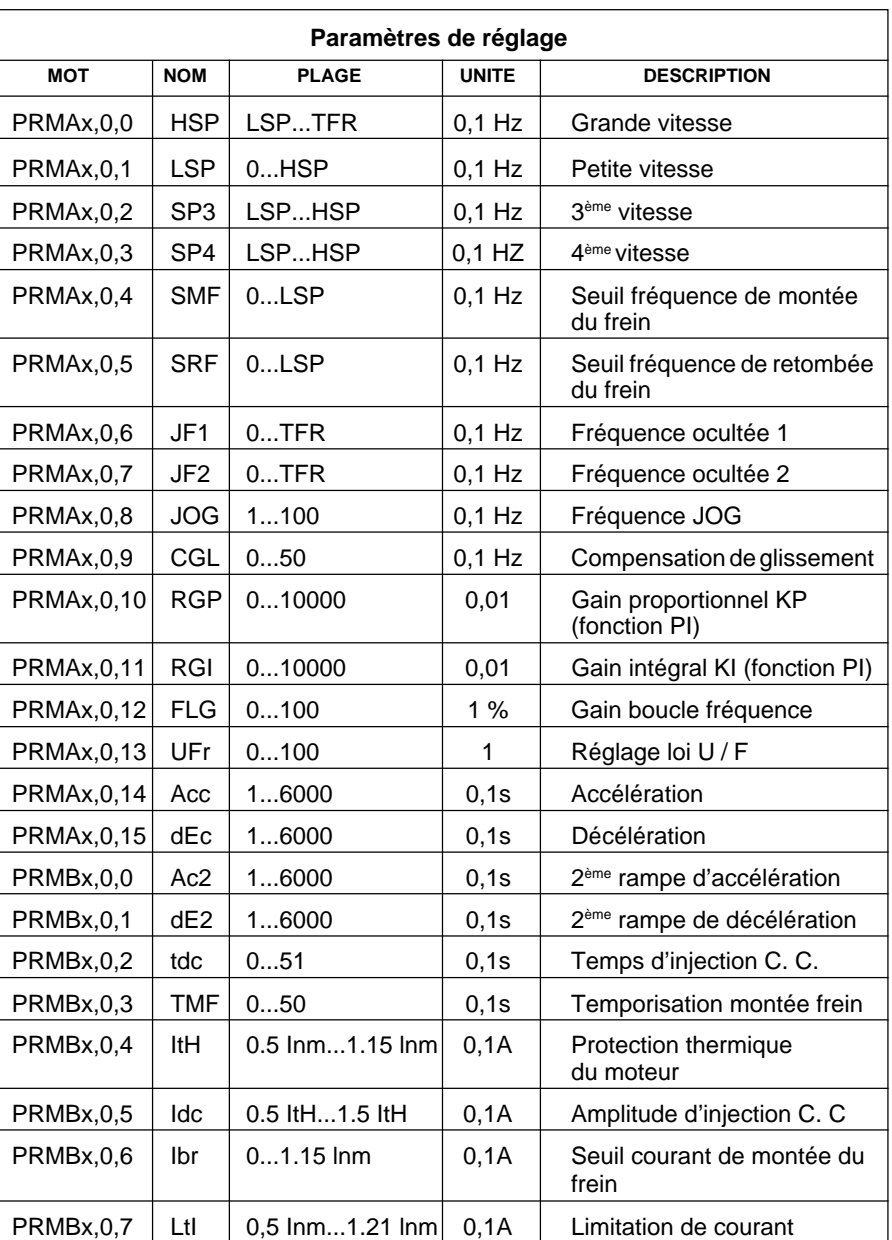

### **5.1.5 Variables périodiques d'état du système**

Registre **STATUSA** : permet l'identification d'un ou plusieurs défauts au niveau du variateur ou de l'automate.

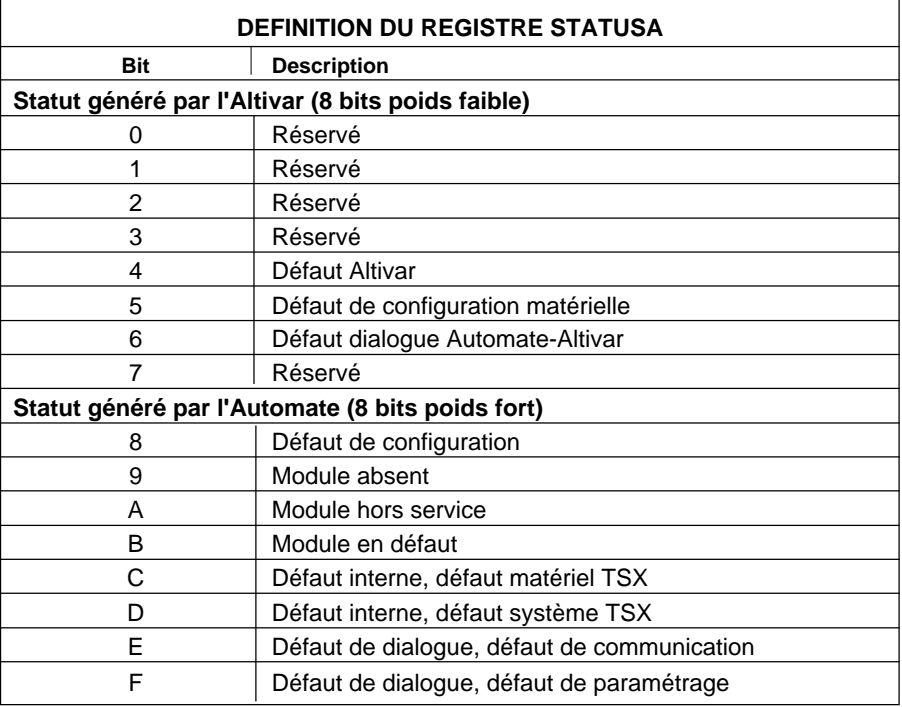

bit=1 : défaut présent

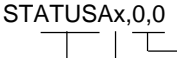

toujours 0 pour l'Altivar

adresse du point de connexion sur le bus FIPIO : 1 à 62 en décimal registre de status standard FIPIO

Bit **ERROR** : indique, qu'au moins, un bit du registre STATUSAx,0,0 est activé.

\_\_\_\_\_\_\_\_\_\_\_\_\_\_\_\_\_\_\_\_\_\_\_\_\_\_\_\_\_\_\_\_\_\_\_\_\_\_\_\_\_\_\_\_\_\_\_\_\_\_\_\_\_\_\_\_\_\_\_\_\_\_\_\_\_\_\_\_\_\_\_\_\_\_\_

ERRORx,0,0

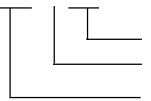

toujours 0 pour l'Altivar

adresse du point de connexion sur le bus FIPIO : 1 à 62 en décimal bit d'identification de défaut

**F R A N Ç A I S**

### **Registre système SW** : indique l'état de l'ensemble des équipements déportés sur le bus FIPIO.

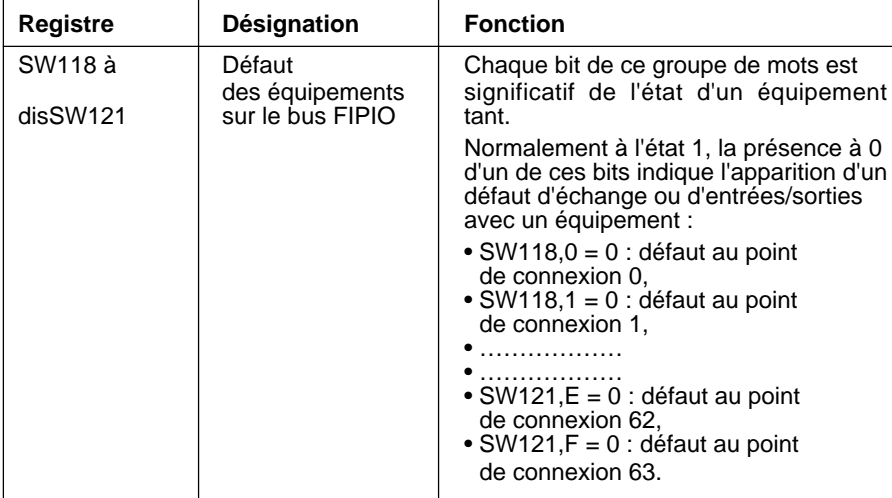

### **5.2 Sous ORPHEE**

### **5.2.1 Objets pour la programmation**

L'utilisateur accède à la commande et à la signalisation du variateur par l'intermédiaire de variables automates définies en configuration.

Le tableau ci-dessous explicite la nature des variables automates définies en configuration :

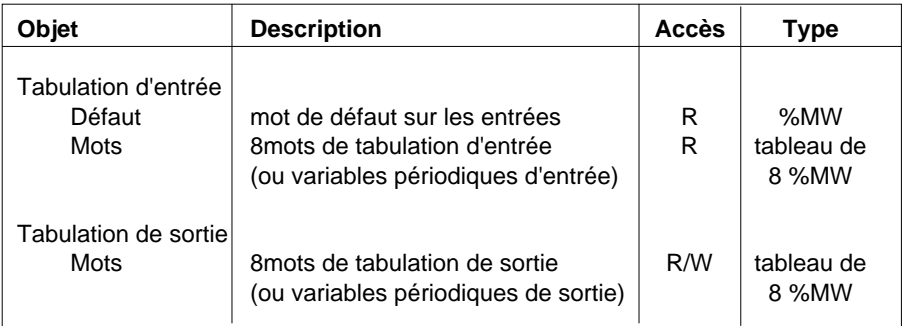

R : Read, Lecture - W : Write, Ecriture

Ces variables, sont détaillées dans les pages suivantes.

Par ailleurs, l'utilisateur accède au réglage du variateur à l'aide des BFC READ\_PRM et WRIT\_PRM. On se rapportera à l'additif ORPHEE-ORPHEE Diag pour l'utilisation de la liaison bus FIPIO sur APRIL 5000 (Référence TEM10000/10800F) pour ce qui concerne les principes de fonctionnement de ces BFC.

Voir chapitre 3.2.3 Paramètrage de l'Altivar 16 pour la description des paramètres de réglage manipulés par ces BFC.

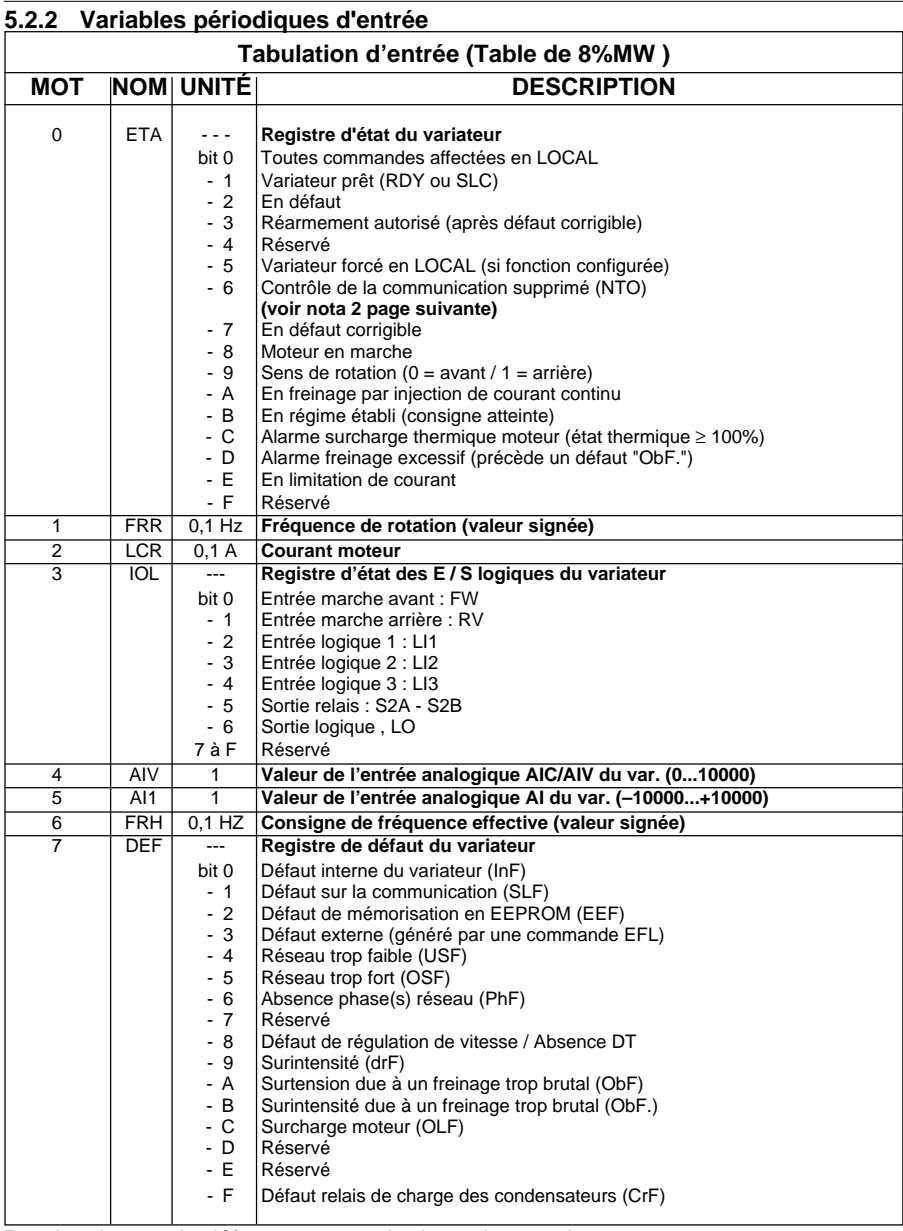

De plus, le mot de défaut peut prendre les valeurs suivantes: 0 : pas de défaut

255 : défaut de l'ATV16

l'exécution du programme client.<br>
l'exécution du programme client. L'automate procède au rafraichissement automatique de toute la table au début du cycle automate, avant

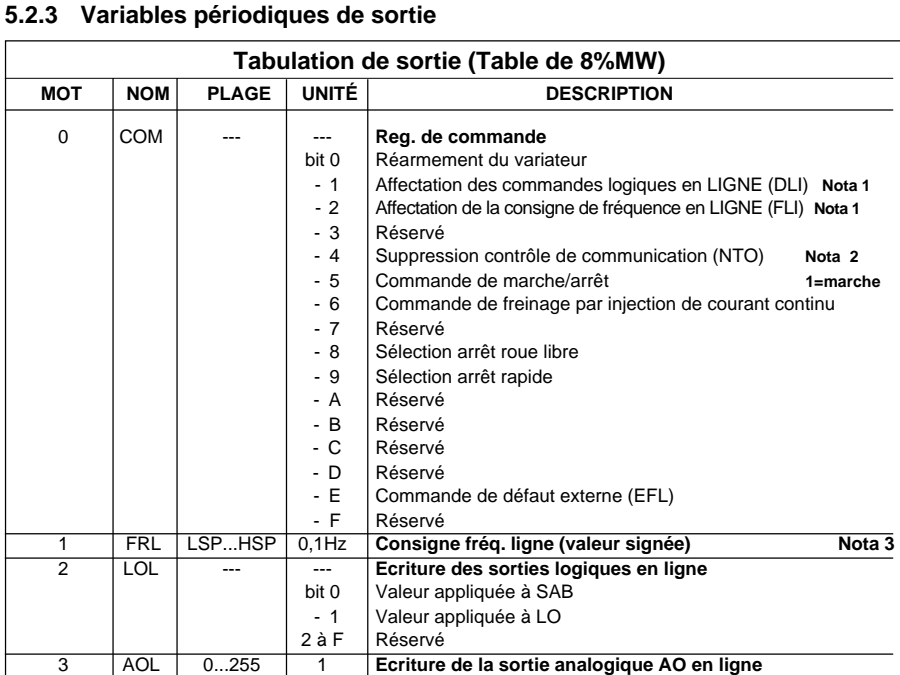

**Les bits sont actifs à l'état 1**

L'automate procède au rafraichissement automatique de toute la table en fin de cycle automate, après l'exécution du programme client.

Les mots 4 à 7 de la table sont inutilisés. Leur valeur est sans effet sur le variateur. Toutefois, il est obligatoire de saisir une table de 8 %MW (et non pas de 4 %MW), lors de la définition de la tabulation des sorties dans l'éditeur de configuration.

Exemple : commande de marche à la fréquence 25 Hz du variateur au point de connexion 28.

La première BFC COPY valide la commande logique en ligne (bit 1), la consigne de fréquence en ligne (bit 2) et la commande de marche (bit 5).

La deuxième BFC COPY affecte une consigne de fréquence de 25 Hz au variateur.

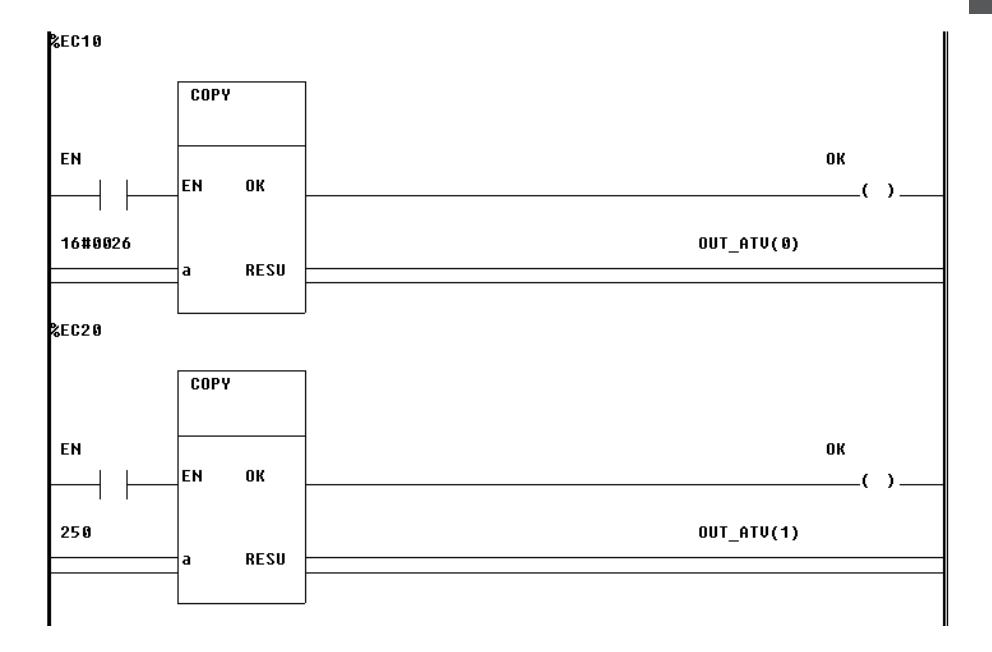

**Nota 1** : les 2 bits DLI et FLI du registre de commande offrent la possibilité d'affecter de façon partielle les commandes pouvant être exécutées à partir du bus. Il est important de les positionner correctement lors de chaque écriture du registre COM. Dans une application où l'Altivar est entièrement commandé par la communication, ils devront toujours être à l'état 1.

**Nota 2** : La mise à 1 du bit NTO dans le registre de commande inhibe le contrôle du défaut de la communication (défaut "SLF" de l'Altivar 16). Cette commande doit être utilisée avec précautions pour des raisons de sécurité.

**Nota 3** : L'inversion du sens de rotation peut être obtenue en changeant le signe de la consigne de fréquence.

### **5.2.4 Variables périodiques d'état du système**

L'état de l'Altivar 16 est vu par l'automate au travers de Défauts Internes (DI), Défauts Logiques (DL) et Défauts Externes (DE).

La signification des Défauts Internes et Défauts Logiques est standardisée pour tous les équipements sur le bus FIPIO.

### **Défauts Internes**

DI1 = Module de base (variateur ou interface VW3-A16303) en défaut

DI2 = Module de communication (carte TSX FPP10) en défaut

DI3 = Module d'extension en défaut (sans objet pour l'Altivar 16)

 $DI4 = Non$  utilisé

### **Défauts Logiques**

- DL1 = Non utilisé
- DL2 = L'équipement n'est pas paramétré ou ses paramètres sont en défaut
- $DL3 = Non$  utilisé
- DL4 = Défaut de communication sur le bus FIPIO

### **Pour ce qui concerne les défauts externes, la signification pour l'Altivar 16 en est la suivante :**

- DE1 = Défaut d'alimentation (apparaît lorsque l'ATV est maintenu sous tension par ses capacités)
- DE2 = Non utilisé
- DE3 = Défaut externe
- $DF4 = Non$  utilisé

La programmation de traitements de diagnostic %TD permet au programme client d'être informé de l'apparition de défauts.

# Chapitre 6

**Performances**

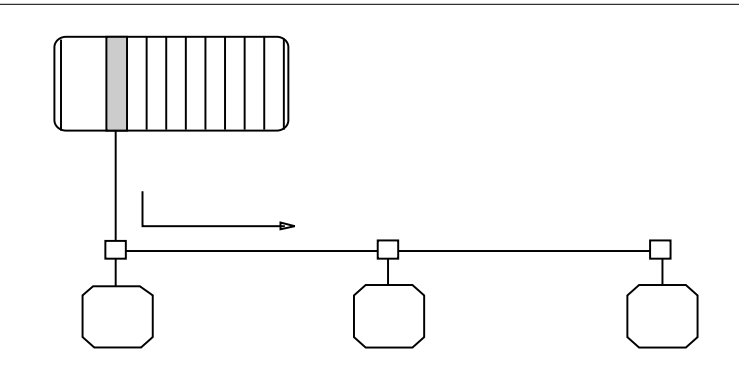

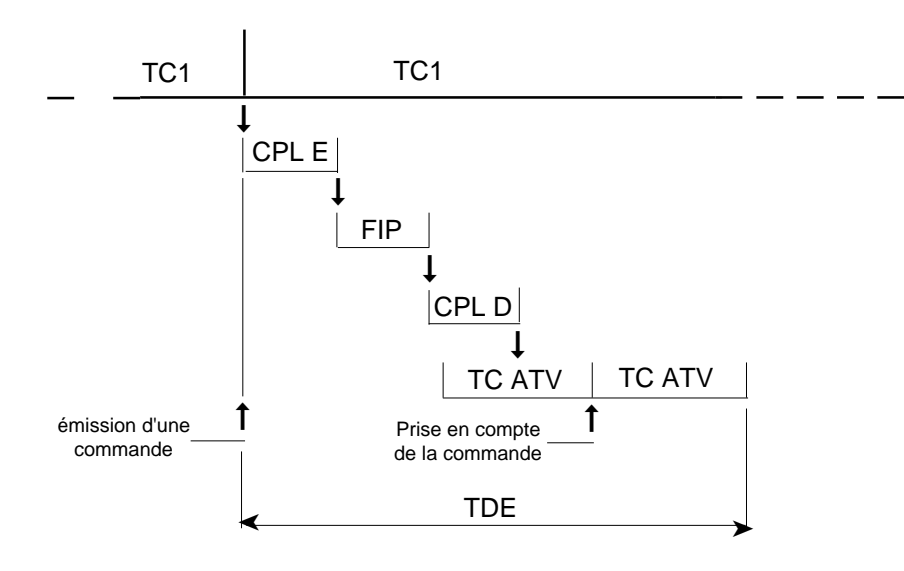

- **TC1 :** temps de cycle de l'automate émetteur,
- **CPL E :** temps de propagation dans le coupleur FIP émetteur,
- temps de propagation sur le réseau FIPIO,
- **CPL D :** temps de propagation dans le coupleur FIP de l'Altivar 16,

- **TC ATV :** temps de cycle de l'Altivar 16,<br>**TDE :** temps d'exécution de la comm
- temps d'exécution de la commande, valeur typique 40 ms.